# **โรงพยาบาลพระจอมเกล้า จ.เพชรบุรี เพื่อการติดตั้งระบบ HOSxP XE**

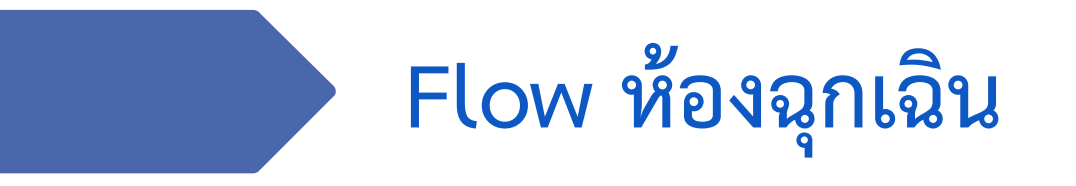

**B A N G K O K M E D I C A L S O F T W A R E C o . , L t d .**

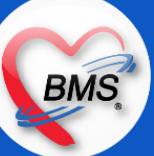

## **Flow ห้องฉุกเฉิน (กระบวนการปัจจุบัน/HOSxP XE)**

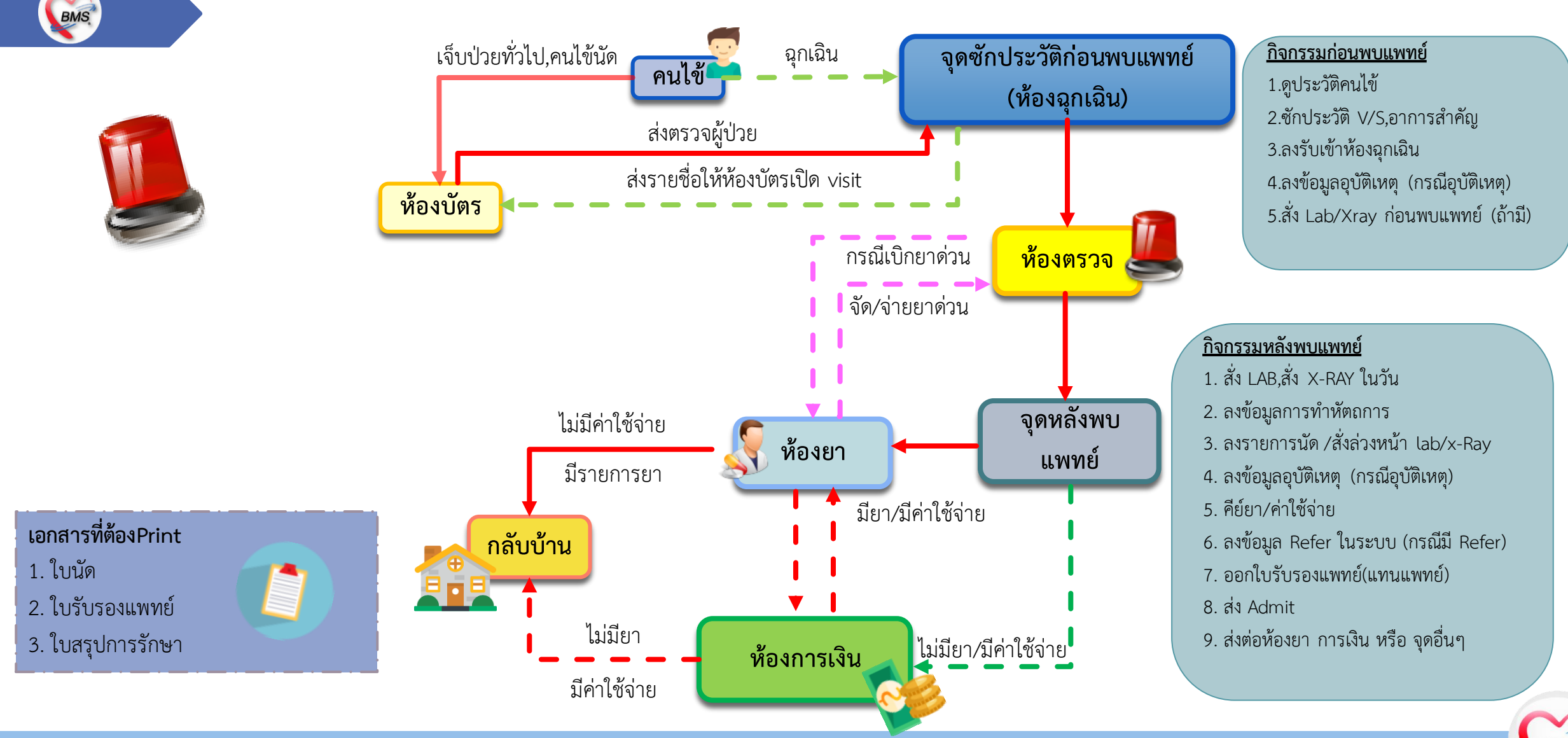

#### **B A N G K O K M E D I C A L S O F T W A R E C o . , L t d .**

BMS

BMS

*กิจกรรมที่ด ำเนินงำน*

#### **ห้องฉุกเฉิน**

- **\*** ห้องบัตรส่งตรวจให้
- 1. (กรณีคนไข้มาที่ห้องฉุกเฉินเลย แต่ให้ญาติหรือเจ้าหน้าที่ไปทำประวัติที่ห้องบัตรให้)
- 2. กรณีที่เป็นคนไข้เก่าที่มาที่ห้องฉุกเฉิน ทางห้องฉุกเฉินจะโทรแจ้งห้องบัตรให้เปิด Visit ที่ห้องบัตรเลย \* ห้องฉุกเฉิน แบ่งเป็น 3 จุด มีหน้าที่ดังนี้

### **ก่อนเข้าหน้าห้องฉุกเฉิน**

1.ตรวจสอบประเภทผู้ป่วย 5 ระดับ เพื่อเขียนประเมินในเอกสาร 2.ใส่เอกสารแฟ้มตามสีโดยดูจากอาการของคนไข้ 5 ระดับ ดังนี้

- 1. Level 1 (สีแดง) 2. Level 2 (สีชมพู)
- 3. Level 3 (สิเหลือง) 4. Level 4 (สีเขียว)
- 5. Level 5 (สีขาว)

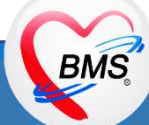

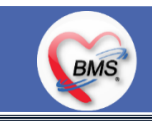

*กิจกรรมที่ด ำเนินงำน*

\* เอกสารก่อนเข้าห้อง จะแบ่งเป็น 2 ชุด โดยแบ่งจากระดับ **\*\*ความเร่งด่วน Level 1,2,3** เป็นเอกสาร 4 ใบ ดังนี้ 1.แบบฟอร์มคัดกรองผู้ป่วยโรคติดเชื้อ Covid-19 2.แบบบันทึก หน่วยงานอุบัติเหตุและฉุกเฉิน 3.แบบบันทึก หน่วยงานอุบัติเหตุและฉุกเฉิน (Doctor's Record) 4.แบบบันทึก หน่วยงานอุบัติเหตุและฉุกเฉิน (Nurse's Record) **\*\*ความเร่งด่วน Level 4,5** 1.แบบฟอร์มคัดกรองผู้ป่วยโรคติดเชื้อ Covid-19 2.แบบบันทึก หน่วยงานอุบัติเหตุและฉุกเฉิน

\*\* ประเภทความเร่งด่วนจะมีการประเมินก่อนเข้าห้องและประเมินตอนอยู่ในห้องฉุกเฉิน (เพื่อสำหรับทำสถิติต่างๆของห้องฉุกเฉิน)

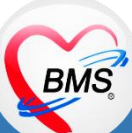

**BMS** 

*กิจกรรมที่ด ำเนินงำน*

**ในห้องฉุกเฉิน** มีหน้าที่ดังนี้

1.แพทย์ ลงข้อมูลต่างๆในกระดาษ ดังนี้

1.1 ตรวจร่างกาย

1.2 ลงหัตถการ

1.3 สั่ง Lab (กระดาษแบ่งเป็นสี ดังนี้

- LAB ทั่วไปจะเป็นสีฟ้า

- LAB ชิ้นเนื้อจะเป็นสีเขียว

 1.4 ขอเลือด (กระดาษให้เจ้าหน้าที่ไปด้วยทุกครั้ง ถ้าด่วนจะถือกระติ๊กพร้อมไปเอาเลือดทันที) 1.5 สั่ง Xray

### 1.6 วินิจฉัยโรค

1.7 สั่งยา

1.8 สั่งยาด่วน (จะมีธงสีแดง+ใบสั่งยาแบบเขียน) ให้คนไข้หรือเจ้าหน้าที่ถือไปเบิกยาที่ห้องยา

1.9 ดูประวัติเดิมจากระบบ Scan เอกสาร

2.0 ลงนัดหมาย 2.1 สั่ง Admit

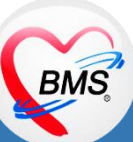

**B A N G K O K M E D I C A L S O F T W A R E C o . , L t d .**

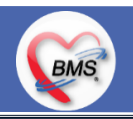

*กิจกรรมที่ด ำเนินงำน*

#### **หลังออกจากห้องฉุกเฉิน** มีหน้าที่ดังนี้

1.เจ้าหน้าที่จะลงข้อมูลซักประวัติ และค่าใช้จ่ายต่างๆที่แพทย์เขียนมาในระบบ 2.ทำการ Scan เอกสารทั้งหมดที่ออกจากห้องฉุกเฉิน 3.ออกนัดหมายในระบบ (จากที่แพทย์เขียนให้) \*\* Refer อยู่ภายในโซนฉุกเฉิน แต่อยู่คนละห้องกับห้องฉุกเฉิน หน้าที่ ดังนี้ 1. ลงข้อมูลในโปรแกรม Thai refer (ส่งต่อ) 2. รับส่งต่อจากที่อื่น ( เป็นห้องบัตร ) \*ถ้าเป็นถ้าฉีดยาต่อเนื่องเข็มแรกจะฉีดที่ห้อง ER **เอกสารที่พิมพ์** 1.ใบนำส่ง ,ใบ EMR1 ,ใบสั่งยา (สำหรับคนไข้OPD)

2.ใบนัดหมาย (ส่วนนัดฉีดยาต่อเนื่อง ห้องยาจะนัดเอง) 3.สติ๊กเกอร์ติดชาร์ตผู้ป่วยใน (เว็บของไอทีสร้างขึ้นมาไม่ใช่จากโปรแกรม HOME C) 4.ใบสั่ง LAB/X-Ray

5.แบบบันทึกหน่วยงานอุบัติเหตุและฉุกเฉิน (Doctor's Record) ,(Nurse's Record)

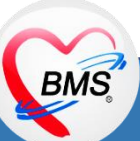

**B A N G K O K M E D I C A L S O F T W A R E C o . , L t d .**

## **สรุปกิจกรรมปัจจุบัน(กระบวนการเดิม)(ห้องฉุกเฉิน)**

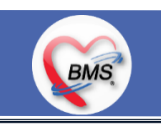

*กิจกรรมที่ด ำเนินงำน*

#### **ปัญหาที่พบในกระบวนการปัจจุบัน**

- 1. แพทย์และพยาบาล ไม่คีย์ข้อมูลลงในระบบเป็นการเขียนแล้วให้เจ้าหน้าที่คีย์ข้อมูลลงในระบบแทน
- 2. ไม่ได้มีการสั่ง LAB และขอโลหิตผ่านระบบ (ระบบเดิมเขียน)
- 3. ไม่ได้มีการสั่ง X-Ray ผ่านระบบ (ระบบเดิมเขียน)
- 4. การบันทึกรับคนไข้เข้าห้อง ER เป็นการเขียนใส่กระดาษทั้งหมดในระบบเดิมว่าคนไข้เริ่มตรวจ ตรวจเสร็จ และออกจากห้อง ER เวลาเท่าไหร่ 5. การพิมพ์แบบฟอร์ม Sticker HN คนไข้ยังเป็นการปริ้นจากโปรแกรมข้างนอกที่ทางไอทีเขียนขึ้นมาให้ 6. ใบรับรองแพทย์

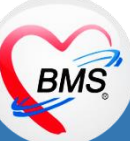

## **Hardware ปัจจุบัน (ห้องฉุกเฉิน)**

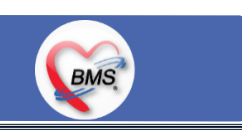

#### **Hardware**

**1.ห้องบัตร/ ฉุกเฉิน**

#### **\*ก่อนพบแพทย์**

- -มีคอมพิวเตอร์ 2 เครื่อง เป็นเครื่องคีย์ข้อมูลของเจ้าหน้าที่คีย์ข้อมูล 1 เครื่อง และของพยาบาลไว้ดูประวัติเดิม 1 เครื่อง -เครื่องพิมพ์เลเซอร์ 1 เครื่อง
- **\*ในห้องฉุกเฉิน**
- มีคอมพิวเตอร์ 6 เครื่อง เป็นเครื่องของการดูฟิล์ม 1 เครื่อง เครื่องแพทย์ไว้ดูประวัติคนไข้ 3 เครื่อง ของพยาบาล 2 เครื่อง
- มีเครื่องพิมพ์อิงค์เจ็ท 1 เครื่อง

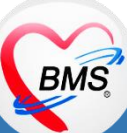

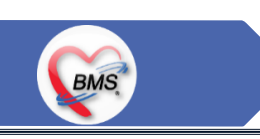

# **สรุปกิจกรรมที่ปรับเปลี่ยนเมื่อขึ้นระบบ(ห้องฉุกเฉิน)**

#### <u>ุกระบวนการทำงาน</u>

**ก่อนเข้าห้องฉุกเฉิน**

1.คนไข้ Walk in, นัดหมาย ไปยื่นบัตรที่ห้องบัตร (ได้ใบนำส่งมา) 2.พยาบาลบันทึกข้อมูลการซักประวัติ V/S ,CC ,HPI : ลงข้อมูลผ่านโปรแกรม BMS-HOSxP XE 3.จากนั้นพยาบาลจะบันทึกรับคนไข้เข้าห้องฉุกเฉิน : จากเดิมที่เคยเขียนใส่กระดาษ Note เล็ก ต่อไปจะลงข้อมูลผ่านโปรแกรม BMS-HOSxP XE แทน การเขียนแบบเดิม

4.ส่งคนไข้เข้าห้องตรวจฉุกเฉิน

### **ห้องตรวจฉุกเฉิน**

1.แพทย์ดูประวัติคนไข้ในระบบจากปุ่ม EMR

2.บันทึกการตรวจร่างกาย: จากเดิมที่แพทย์เคยใช้กระดาษที่เป็นรูปร่างกาย เมื่อขึ้นระบบแล้วสามารถวาดรูปการตรวจร่างกายผ่านโปรแกรม BMS-HOSxP XE ได้

```
3.บันทึกการวินิจฉัย : บันทึกข้อมูลผ่านโปรแกรม BMS-HOSxP XE
```
4.บันทึกการสั่งยาและค่าใช้จ่าย : บันทึกข้อมูลผ่านโปรแกรม BMS-HOSxP XE

5.สั่ง LAB/X-Ray และขอโลหิต : จาเดิมที่เคยเขียนในใบสั่ง และใบนำส่ง ต่อไปบันทึกสามารถข้อมูลการสั่งผ่านโปรแกรม BMS-HOSxP XE

**BMS** 

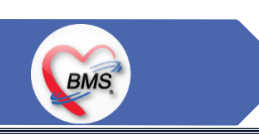

# **สรุปกิจกรรมที่ปรับเปลี่ยนเมื่อขึ้นระบบ(ห้องฉุกเฉิน)**

#### <u>ุกระบวนการทำงาน</u>

#### **หลังพบแพทย์**

- 1. บันทึกการนัดหมาย : บันทึกข้อมูลผ่านโปรแกรม BMS-HOSxP XE และพิมพ์ใบนัดหมาย ออกจากระบบได้เลย
- 2. บันทึกการให้คำแนะนำ : บันทึกข้อมูลผ่านโปรแกรม BMS-HOSxP XE
- 3. บันทึกส่ง Admit : ใช้การโทรหาจุด Admission center แล้วให้ออก AN ให้จากนั้นเขียนชุด Admit แล้วส่งต่อคนไข้ไปจุดบริการถัดไป ต่อไปให้ บันทึก Order การ Admit ผ่านโปรแกรม BMS-HOSxP XE
- 4. บันทึกข้อมูลอุบัติเหตุ : บันทึกข้อมูลผ่านโปรแกรม BMS-HOSxP XE
- 5. บันทึกข้อมูลกระบวนการทางพยาบาล , CPR : บันทึกข้อมูลผ่านโปรแกรม BMS-HOSxP XE
- 6. บันทึกหัตถการห้องฉุกเฉิน : บันทึกข้อมูลผ่านโปรแกรม BMS-HOSxP XE

### **ส่งต่อคนไข้ไปจุดบริการอื่นๆ**

- 1. ส่งคนไข้ไปห้องจ่ายยา : บันทึกส่งต่อคนไข้ผ่านโปรแกรม BMS-HOSxP XE
- 2. ส่งต่อไปห้องการเงิน : บันทึกส่งต่อคนไข้ผ่านโปรแกรม BMS-HOSxP XE
- 3. ส่งคนไข้เข้า Ward
- 4. ส่งคนไข้ไปห้องผ่าตัด : โดยบันทึกข้อมูล "การ Set ผ่าตัด" ผ่านโปรแกรม BMS-HOSxP XE

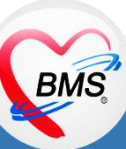

# **สรุปกิจกรรมที่ปรับเปลี่ยนเมื่อขึ้นระบบ(ห้องฉุกเฉิน)**

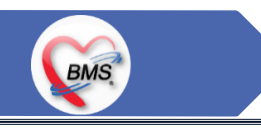

#### <u>ข้อมูลพื้นฐานที่ต้องเตรียมเมื่อปรับเปลี่ยนระบบ (ได้จากการสำรวจ)</u>

1.หัตถการห้องฉุกเฉิน : ซึ่งทีมจะดำเนินการดึงข้อมูลพื้นฐานที่มีในระบบเดิมมาตั้งต้นให้เพราะ ถ้าตั้งชื่อแบบทางการไปเลยเพราะหน้างานเวลา คีย์ข้อมูลจะหารายการไม่เจอ แล้วทีมจะนำข้อมูลใส่ในรูปแบบ Excel ให้เพื่อส่งให้หน่วยงานตรวจสอบ และหยอด Edit รายการที่ต้องใช้ใน HOSxP XE มาให้ ดังนี้

- รายการหัตถการที่ห้องฉุกเฉินใช้งาน
- รหัส ICD9 ที่จะผูกเวลาบันทึกข้อมูลหัตถการ
- หัตถการที่คิดเงิน และไม่ได้คิดเงินแต่เก็บเป็นภาระงาน
- คำแนะนำในการให้บริการ

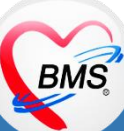

# **กิจกรรมที่ต้องท าใน HOSxPXE (ห้องฉุกเฉิน)**

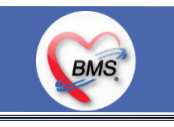

#### *กิจกรรมที่ต้องด ำเนินกำรในระบบ*

#### **1. ดู และตรวจสอบ**

- ตรวจสอบข้อมูลประวัติเดิม \*ระบบเดิมใช้การดูผ่านเอกสาร Scan - ตรวจสอบข้อมูลประวัติเดิม \*ระบบใหม่ถ้ามีการคีย์ในระบบไปแล้วสามรถดู ประวัติเดิมในระบบได้เลย

#### **3.แบบฟอร์มที่พิมพ์ออกจากระบบ**

- บัตรนัดครั้งต่อไป
- ใบส่งตัวกรณีส่งต่อผู้ป่วยตามสิทธิ์การรักษา หรือเกินศักยภาพของโรงพยาบาล
- ใบยานอกบัญชี กรณีเบิกได้
- ใบรับรองแพทย์
- เอกสารชุด Admit กรณีที่แพทย์สั่ง Admit

#### **4. จุดส่งต่อ**

- ห้องจ่ายยา OPD
- ห้องการเงิน OPD

#### **2. สิ่งที่ต้องบันทึกในระบบ**

#### **\*จุดซักประวัติก่อนพบแพทย์**

- เปิด Visit สำหรับคนไข้นัดหมาย
- บันทึกข้อมูล V/S, CC, HPI
- บันทึกรับตัวคนไข้เข้าห้องฉุกเฉิน

### **\*ห้องตรวจฉุกเฉิน**

- ดูประวัติการรักษาเดิมคนไข้ สั่ง LAB/X-Ray
- บันทึกการตรวจร่างกาย ดูผล LAB/X-Ray
- บันทึกข้อมูลการวินิจฉัย ออกใบรับรองแพทย์
- บันทึกสั่งยา/ค่าใช้จ่าย

### **\*จุดหลังพบแพทย์**

- บันทึกข้อมูลหัตถการห้องฉุกเฉิน
- บันทึกข้อมูลอุบัติเหตุ (ถ้ามี)
- บันทึกการนัดหมาย
- การให้คำแนะนำ
- 
- 
- 

BMS

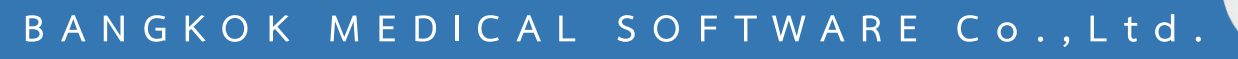

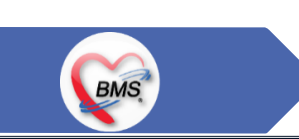

## **ประเด็นเกี่ยวกับกระบวนการท างาน ที่ต้องท าเป็นนโยบายอย่างชัดเจน**

**1. นโยบายการเปิด Visit มากกว่า 1 Visit มีผลกระทบร่วมกัน ถ้าเปิด Visit ในวัน แค่ 1 Visit กรณีคนไข้มามากกว่า 1 คลินิก ดังนี้**

1.1 จะช่วยลดความผิดพลาดของการบันทึกข้อมูลผิด visit เช่น การบันทึกค่าใช้จ่ายผิด Visit และการเรียก Visit บันทึก Admit ผิด ทำให้ค่าใช้จ่าย จาก OPD ไม่ไหลเข้าไป IPD

1.2 สามารถเรียกเก็บได้มากขึ้น เนื่องจากในบางกองทุน จะจ่ายให้แค่ Visit เดียว เช่น ประกันสังคม และ สกส.

**2. นโยบายการเปิด Visit หลาย Visit ในการมารับบริการในวัน จะยังจ าเป็นเช่น**

 2.1 บางห้องตรวจ ที่ต้องลง Primary Diag เหมือนกัน เช่น มารับบริการ ด้วยโรคที่ต่างกันโดยสิ้นเชิง **3. นโยบายการส่งตรวจล่วงหน้า ส าหรับคนไข้ นัด** 

3.1 ไม่ส่งตรวจล่วงหน้า ส่งตรวจในวัน เมื่อคนไข้มารับบริการ ได้เหมือนเดิม คนไข้มารับบริการต้องไปห้องบัตร ก่อน เพื่อยืนยันตัวตัวว่ามารับ บริการแล้วเพื่อให้ห้องบัตรทำการส่งตรวจ พร้อมตรวจสอบสิทธิให้เป็นปัจจุบัน

3.2 ใช้ตู้ลงทะเบียนส่งตรวจอัตโนมัติจะช่วยได้มากในกรณีการเปิด Visit คนไข้ Walk In คนไข้นัด ชั้น 2,ชั้น 3

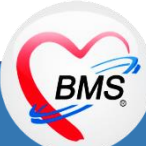

### **ประเด็นเกี่ยวกับกระบวนการท างาน ที่ต้องท าเป็นนโยบายอย่างชัดเจน (ต่อ)**

**4. การตรวจสอบสิทธิ จากเว็บ สปสช.** 

**BMS** 

**5. Patient Flow / Document Flow คนไข้ตึก 9 ชั้น**

5.1 คนไข้นัดชั้น 1 ผ่านจุดคัดแยก =>> รับคิว ฮุกกะ =>> ติดต่อห้องบัตร(ช่องบริการ 3 – 4)เพื่อเปิด Visit =>> รับใบนำส่ง ถือบัตรคิว พร้อมยื่น ใบน าส่งตะกร้าก่อนพบแพทย์นั่งรอเรียกคิว

5.2 คนไข้นัดชั้น 2 ผ่านจุดคัดแยก =>> รับคิว ฮุกกะ =>> ติดต่อเจ้าหน้าที่หน้าตู้ KIOSK และเค้าเตอร์ข้างตู้ KIOSK รับใบนำส่ง ถือบัตรคิว พร้อม ยื่นใบน าส่งตะกร้าก่อนพบแพทย์นั่งรอเรียกคิว

5.3 คนไข้ใหม่ Walk In,คนไข้เก่า Walk In/ผิดนัด ชั้น 1 ชั้น 2 =>> ผ่านจุดคัดแยกรอเรียกเข้าตึก =>> ผ่านพยาบาลคัดกรอง(พี่อี่) ติดต่อห้อง บัตร(ช่องบริการ 1 – 2)เพื่อลงทะเบียนและเปิด Visit =>> รับใบนำส่ง ถือบัตรคิว พร้อมยื่นใบนำส่งตะกร้าก่อนพบแพทย์นั่งรอเรียกคิว

**6. Patient Flow / Document Flow คนไข้นอกอาคาร 9 ชั้น**

6.1 คนไข้นัดคลินิกพิเศษ =>> รับคิว ฮุกกะ =>> ติดต่อห้องบัตร(NCD)เพื่อเปิด Visit =>> รับใบนำส่ง ถือบัตรคิว พร้อมยื่นใบนำส่งตะกร้าก่อนพบ แพทย์นั่งรอเรียกคิว

6.2 คนไข้กายภาพ แพทย์แผนไทย ER =>> ติดต่อห้องบัตร(นอกอาคาร)เพื่อเปิด Visit =>> รับใบนำส่ง พร้อมยื่นใบนำส่งตะกร้าก่อนพบแพทย์นั่ง รอรับบริการ

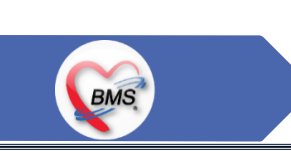

## **ประเด็นเกี่ยวกับกระบวนการท างาน ที่ต้องท าเป็นนโยบายอย่างชัดเจน (ต่อ)**

ี่ 7. การให้สิทธิคนไข้ เปลี่ยนวิธีการทำงานใหม่ตาม การปรับเปลี่ยนข้อมูลพื้นฐานสิทธิ เพื่อประโยชน์ในภาพรวม ดังนี้

7.1 บริษัทคู่สัญญา เป็นเลือกจากตัวเลือกที่ก าหนดไว้

7.2 กรณีคนไข้ที่มารับบริการทำฟัน จะต้องส่งคนไข้ไปตรวจสอบการใช้สิทธิที่งานประกัน

7.3 กรณีคนไข้สิทธิข้าราชการมาฟอกไต

8. กรณีคนไข้ได้รับการคัดกรองจากพยาบาลแล้ว แต่ไม่รอการตรวจ ยังไม่มีการเจาะเลือด , Xray หรือทำหัตถการ \*\*จะให้คนไข้กลับ ไม่มีการ **ยกเลิก visit เปลี่ยนเป็น มี 2 วิธี**

8.1 ให้ระบุ icd10 ที่เป็นการรับบริการแต่ไม่ประสงค์ตรวจ

8.2 ให้ใส่สถานการณ์รับบริการคนไข้ เป็นไม่รอตรวจ \*\*ขึ้นอยู่กับข้อความที่จะใช้ร่วมกัน\*\*

8.3 ห้องเวชระเบียน ระบุ icd10

**9. สรุปการออกเลข HN (ปัจจุบันใช้เลข 8 หลัก) => ของใหม่ ให้ใช้ 9 หลักโดยขึ้นต้นด้วย 0 + HN เดิมให้ครบ 9 หลัก**

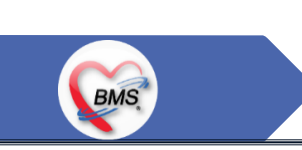

**10. นโยบายการเปลี่ยนสิทธิ** 

การตรวจสอบสิทธิ จะต้องผ่านการตรวจสอบสิทธิจากการลงทะเบียนส่งตรวจทุก Visit มี 4 กรณี

10.1 กรณีสิทธิไม่มีปัญหาสามารถใช้ได้ =>> คนไข้รับบริการจุดต่อไปได้เลย

10.2 กรณีสิทธิมีปัญหาหรือไม่ตรงกับที่ได้รับแจ้ง =>> คนไข้เปิด Visit ที่ห้องบัตร =>> ยื่นใบนำส่งที่ศูนย์ตรวจสอบสิทธิ =>> ศูนย์สิทธิยืนยันสิทธิ (แก้ไขสิทธิในระบบและแก้ไขใบนำส่ง) =>> คนไข้รับบริการจุดต่อไปได้เลย

 10.3 กรณีที่พบปัญหาที่จุดบริการ เช่น ซักประวัติ ห้องตรวจ =>> ให้บันทึกข้อมูลให้เรียบร้อยและตรวจสอบการบันทึกข้อมูล =>> คนไข้ยื่นใบ นำส่งที่ศูนย์สิทธิ =>> ศูนย์สิทธิยืนยันสิทธิ(แก้ไขสิทธิในระบบและแก้ไขใบนำส่ง) =>> คนไข้รับบริการจุดต่อไปได้เลย

 10.4 กรณีที่พบปัญหาที่การเงิน(หากเป็นสิทธิข้าราชการ ให้โทรแจ้งเลขบัตรประชาชนหรือ HN ที่ศูนย์ประกันเพื่อตรวจสอบ) กรณีเป็นสิทธิอื่น =>> ยื่นใบนำส่งที่ศูนย์ตรวจสอบสิทธิ =>> ศูนย์สิทธิยืนยันสิทธิ(แก้ไขสิทธิในระบบและแก้ไขใบนำส่ง)

**11. คนไข้นัดมี LAB / X-RAY ล่วงหน้า => ผ่านจุดคัดแยกก่อนเข้าไปห้องบัตร / ตู้ KIOSK**

11.1 คนไข้นัดผ่านเวชระเบียนเปิด Visit =>> ยืนยันการสั่ง LAB/X-RAY ล่วงหน้าตอนบันทึกส่งตรวจ =>> คนไข้ยื่นใบนำส่งที่ห้องการเงิน =>> ชำระเงินเสร็จ =>> ยื่นใบนำส่ง,ใบนัด ที่ห้อง LAB/ ห้อง X-RAY =>> คนไข้รอรับบริการตามคิว

### **ประเด็นเกี่ยวกับกระบวนการท างาน ที่ต้องท าเป็นนโยบายอย่างชัดเจน (ต่อ)**

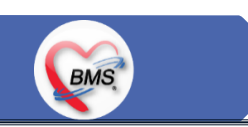

11.2 คนไข้นัดผ่านตู้ KIOSK =>> ยืนยันการมาตามนัด พร้อม สั่ง LAB/X-RAY => รับ Slipใบนำส่ง จากตู้ =>> คนไข้ยื่นใบนำส่งที่ห้องการเงิน =>> ชำระเงินเสร็จ =>> ยื่นใบนำส่ง,ใบนัด ที่ห้อง LAB/ ห้อง X-RAY =>> คนไข้รอรับบริการตามคิว

#### **12. การสั่ง LAB สั่ง X-RAY ส าหรับจุดบริการ**

 12.1 กรณีเป็นการสั่ง LAB/X-RAY ทั่วไปและ Out Lab =>> สั่งในระบบโดยการเลือกแบบฟอร์มรวมหรือแบบฟอร์มแยกตามคลินิก =>> คนไข้ยื่น ใบนำส่งที่ห้องการเงิน =>> ชำระเงินเสร็จ =>> ยื่นใบนำส่ง ที่ห้อง LAB/ห้อง R-RAY =>> คนไข้รอรับบริการตามคิว

- ไม่พิมพ์เอกสารใบสั่ง LAB

12.2 กรณีเป็นการสั่ง Cyto , PAP ,FNA =>> สั่งในระบบโดยการเลือกแบบฟอร์มที่เป็นเฉพาะงาน=>> คนไข้ยื่นใบนำส่งที่ห้องการเงิน =>>ติดต่อ ห้องงานพยาธิวิทยา =>> พิมพ์เอกสารแบบฟอร์มใบ Request

12.3 กรณีเป็นการสั่ง Pathos =>> หน่วยบริการพิมพ์เอกสารชื่อ "05. ใบสั่ง PATHOLOGY" =>> คนไข้ยื่นใบนำส่งที่ห้องงานพยาธิวิทยา =>> ห้องงานพยาธิวิทยาสั่งในระบบ =>> คนไข้ยื่นใบนำส่งที่ห้องการเงิน =>>ติดต่อห้องงานพยาธิวิทยา พิมพ์เอกสารแบบฟอร์มใบ Request 12.4 กรณีสั่ง LAB ที่เป็น LAB ปดปิดผล =>> สั่งในระบบโดยการเลือกแบบฟอร์มรวมหรือแบบฟอร์มแยกตามคลินิก =>> พิมพ์เอกสาร แบบฟอร์มใบยินยอมการตรวจ LAB =>> ติดต่อห้องให้คำปรึกษา =>> ยื่นใบนำส่งที่ห้อง LAB เอกสารใบยินยอมห้อง LAB เก็บไว้) 12.5 กรณีสั่ง X-RAY พิเศษ U/S , CT , Special , Mammogram =>> ให้จุดบริการสั่งพิมพ์เอกสารชื่อ "ใบสั่ง X-RAY พิเศษ" และสั่งในเอกสาร แบบฟอร์ม(เขียนมือ) =>> ส่งคนไข้พร้อมใบนำส่ง =>> ติดต่อ X-RAY Center =>> ทำการตรวจสอบวัน เวลาและทำการนัดคนไข้มารับบริการ

### **ประเด็น ค าถามที่รอมติเกี่ยวกับกระบวนการท างาน ที่ต้องท าเป็นนโยบายอย่างชัดเจน**

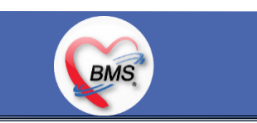

#### **1. นโยบายการเปลี่ยนสิทธิ**

- 1. กรณีสิทธิที่รับบริการต้องจ่ายเงิน เปลี่ยนเป็นสิทธิที่เป็นลูกหนี้ การเงินแก้ได้หรือไม่หรือคนไข้กลับมาแก้ไขที่ศูนย์สิทธิ=>รอสรุป
- 2. กรณีสิทธิที่รับบริการเป็นลูกหนี้ เปลี่ยนเป็นสิทธิที่ต้องชำระเงิน การเงินแก้ได้หรือไม่หรือคนไข้กลับมาแก้ไขที่ศูนย์สิทธิ =>รอสรุป **2. นโยบายการส่งตรวจ ล่วงหน้า**
	- 1. เปิด Visit ล่วงหน้าสำหรับคนไข้นัดพร้อมตรวจสอบสิทธิก่อนคนไข้มารับบริการ 1 วัน => รอสรุป
	- 2. รอให้ถึงวันนัดคนไข้มารับบริการผ่านจุดคัดกรอง และ เปิด Visit พร้อมยืนยันการสั่ง LAB/X-RAY ล่วงหน้า => รอสรุป

### ้สิ่งที่กระทบภาพรวม เนื่องจากมีการปรับเปลี่ยนรายการ หรือปรับกระบวนการทำงาน

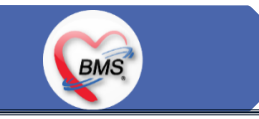

- 1. รายการสิทธิการรักษา มีการปรับเปลี่ยนหรือ ยุบ จากการทำข้อมูลพื้นฐานร่วมกัน => ทุกจุดบริการต้องรับรู้ ว่ามีการเปลี่ยนแปลงสิทธิ บาง รายการ
- 2. คนไข้นัด ต้องวางแผนการนัด เพื่อลดโหลด ช่วงขึ้นระบบ
- 3. มีการปรับเปลี่ยน รายการ ข้อมูล หัตถการ หรือค่าใช้จ่าย / ราคา บางรายการ ตอนเปิดใช้งานระบบจริง อาจสับสน การสั่ง LAB / X-ray จะเปลี่ยนรูปแบบการสั่ง จากสั่งในกระดาษและให้ห้อง LAB / X-RAY เป็นผู้สั่งให้=>เปลี่ยนเป็นจุดบริการสั่งให้โดยให้สั่งเป็น การสั่งจากแบบฟอร์มในระบบ

### **เป้าหมายการเปลี่ยนระบบ ตามนโยบาย ของ รพ.**

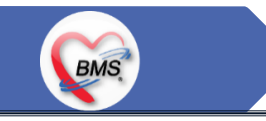

- 1. ความสมบูรณ์ของข้อมูลการรักษาคนไข้
- 2. ความสมบูรณ์ของข้อมูล การส่งออก เรียกเก็บ ตามกองทุนต่าง ๆ แบ่งงานตามแผน ดังนี้
	- 1. เน้นการส่งออก 43 แฟ้ม
	- 2. การส่งออกเรียกเก็บ ข้าราชการ จ่ายตรง
	- 3. เดือนแรก ยังไม่บังคับงานที่ ต้องคีย์เพื่อเก็บข้อมูล โดยให้เน้นการรักษา แล้วส่งคนไข้กลับบ้านให้ไวก่อน
	- 4. เดือนที่ 2 จะเริ่ม ให้หน่วยงานต้นทาง กลางทาง ลงข้อมูลที่เกี่ยวกับส่งออก โดย BMS จะย้ำจุดที่ต้องลงอีกครั้ง
- 3. เตรียมการเข้าสู่ Paperless แบบสมบูรณ์
- เตรียมการสำหรับ Smart Hospital

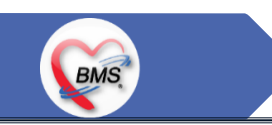

- 1. ห้องบัตร เตรียมการ Cleansing Data เพื่อปรับปรุงข้อมูลคนไข้ให้เป็นปัจจุบัน
- 2. เตรียมจนท. สำหรับแนะนำคนไข้ เกี่ยวกับ กระบวนการที่เกี่ยวกับคนไข้ ที่มีการเปลี่ยนแปลง เพื่อความสะดวก
- 3. ทีม OPD จุดนัด ทำการเตรียมบริหารคนไข้นัด โดยเว้นช่วงนัดวันที่ 1 10 มี.ค. 2564 ให้เหลือน้อยที่สุด เท่าที่จำเป็น เพื่อลดการโกลาหลช่วงแรก
- 4. จุดบริการ ตรวจสอบ รายการหัตถการ,เวชภัณฑ์,ค่าใช้จ่าย จากระบบใหม่ ผ่านหน้าจอการบันทึกหัตถการ และการบันทึก คชจ. ว่าสามารถค้นหาได้ และสุ่ม ตรวจสอบชื่อ ราคา ว่าถูกต้อง เพราะบางรายการมีการเปลี่ยนแปลง
- 5. สุ่มตรวจสอบ ข้อมูล เดิมที่นำเข้ามาสู่ BMS-HOSxP XE ว่านำ เข้ามาถูกต้องและครบถ้วนจากระบบเดิม โดยการเปิด EMR ของคนไข้ เทียบกับ แฟ้มเวชระเบียน หรือ EMR ระบบเดิม
- 6. คลินิกที่ใช้การ REMED ยาบ่อย ๆ ให้ทดลองสุ่ม REMED เพื่อดูวิธีใช้ว่าสามารถใช้งานได้ถูกต้อง ครบถ้วน
- 7. สุ่มทดสอบกลุ่มยา Hi Alert ว่ามีการแจ้งเตือน ได้ถูกต้อง ครบถ้วน
- 8. สุ่มทดสอบการแพ้ยาของคนไข้ว่าสามารถแจ้งเตือนได้อย่างถูกต้อง ถูกกลุ่มยา หรือไม่

### **แผนการด าเนินงาน**

## **BMS**

- 1. ก าหนดการอบรมเพื่อเรียนรู้การใช้งาน ระหว่างวันที่ 1 ธ.ค. 2563 22 ม.ค. 2564
- กำหนดการทำ Unit Test / SIT ระหว่างวันที่ 1 22 ก.พ. 2564
- 3. กำหนดการประชุม Flow จำนวน 3ครั้ง ครั้งที่ 1 วันที่ 5 พ.ย. 2563 / ครั้งที่ 2 วันที่ 27 พ.ย. 2563 / ครั้งที่ 3 วันที่ 16 ก.พ. 2564
- 4. กำหนดการปิดระบบเพื่อโอนย้ายข้อมูล ชุดสุดท้ายเข้าสู่ระบบใหม่ วันที่ 25 ก.พ. 2564 เวลา 21.00 06.00 น.
- 5. กำหนดการเปิดใช้งานระบบ BMS-HOSxP XE วันที่ 26 ก.พ. 2564 เวลา 06.00 น. เป็นต้นไป
- 6. ก าหนดการ Standby เพื่อดูแล ช่วยเหลือ การใช้งานระบบ BMS-HOSxP XE
	- 1. สัปดาห์ที่ 1-2 จำนวนเจ้าหน้าที่ 25 คน เวลาทำงานปกติ ไม่ Stand By กลางคืน
	- 2. สัปดาห์ที่ 3-5 จำนวนเจ้าหน้าที่ 18 คน เวลาทำงานปกติ ไม่ Stand By กลางคืน
	- 3. สัปดาห์ที่ 6-8 จำนวนเจ้าหน้าที่ 6 คน เวลาทำงานปกติ ไม่ Stand By กลางคืน
	- 4. สัปดาห์ที่ 9-12 จำนวนเจ้าหน้าที่ 4 คน เวลาทำงานปกติ ไม่ Stand By กลางคืน
	- 5. สัปดาห์ที่ 10-12 ดูแลเรื่องส่งออก จำนวนเจ้าหน้าที่ 2 คน เวลาทำงานปกติ ไม่ Stand By กลางคืน
	- 6. แสาร์ อาทิตย์ ทางทีมจะแบ่งชุด Stand By ไม่ได้ Stand By เต็มจำนวน